# Kennen Sie sich aus?

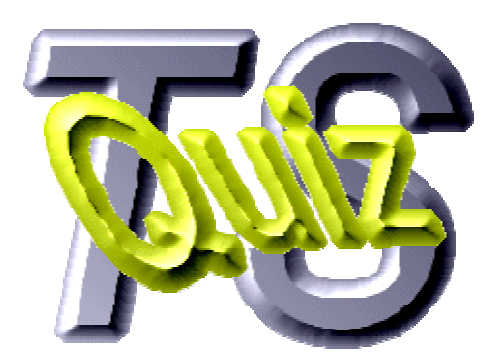

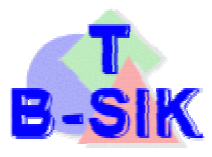

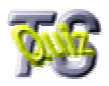

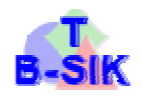

## Hilfe zum JavaScript-Modul "TSQuiz"

### Inhaltsverzeichnis

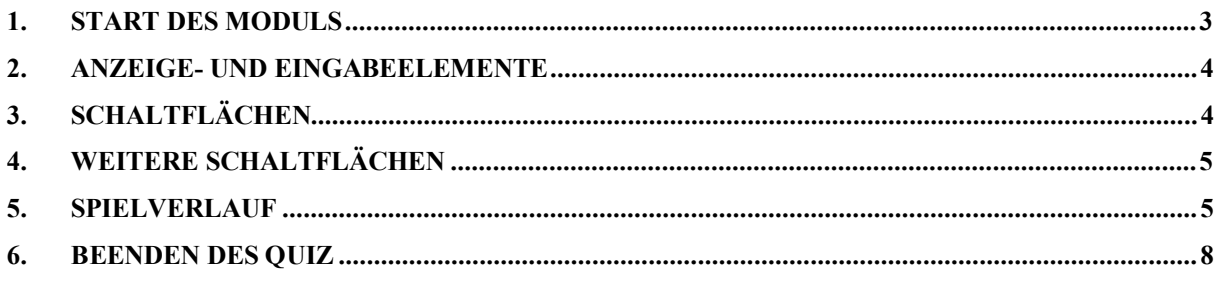

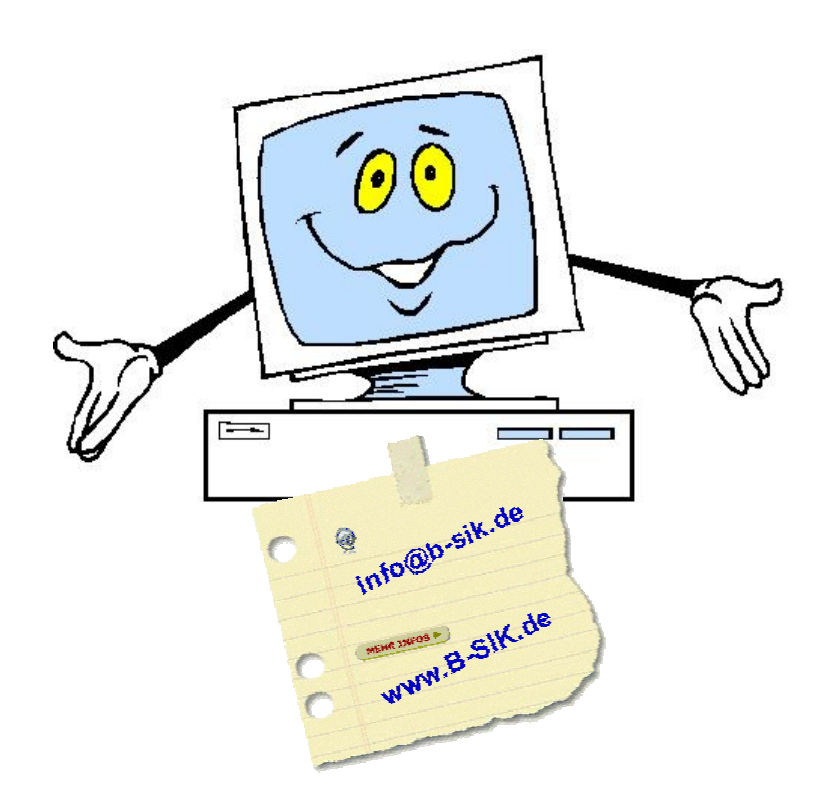

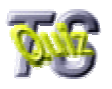

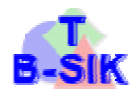

#### **1. Start des Moduls**

Das Modul wird aus einer Internetanwendung heraus mit einem Link gestartet. Dazu muss eine JS-Datei in die aufrufende Seite eingebunden werden.

Das Quiz wird in einem neuen Fenster geöffnet.

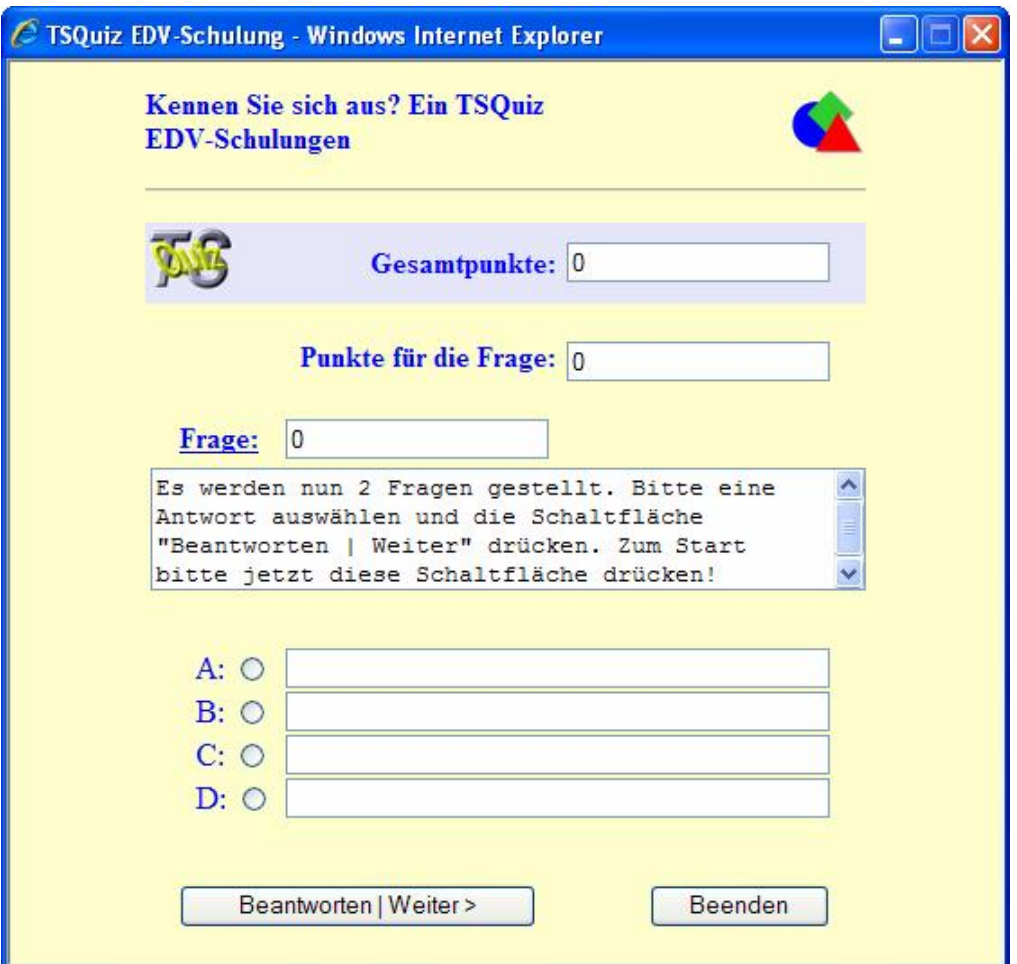

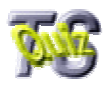

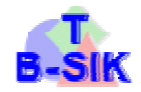

#### **2. Anzeige- und Eingabeelemente**

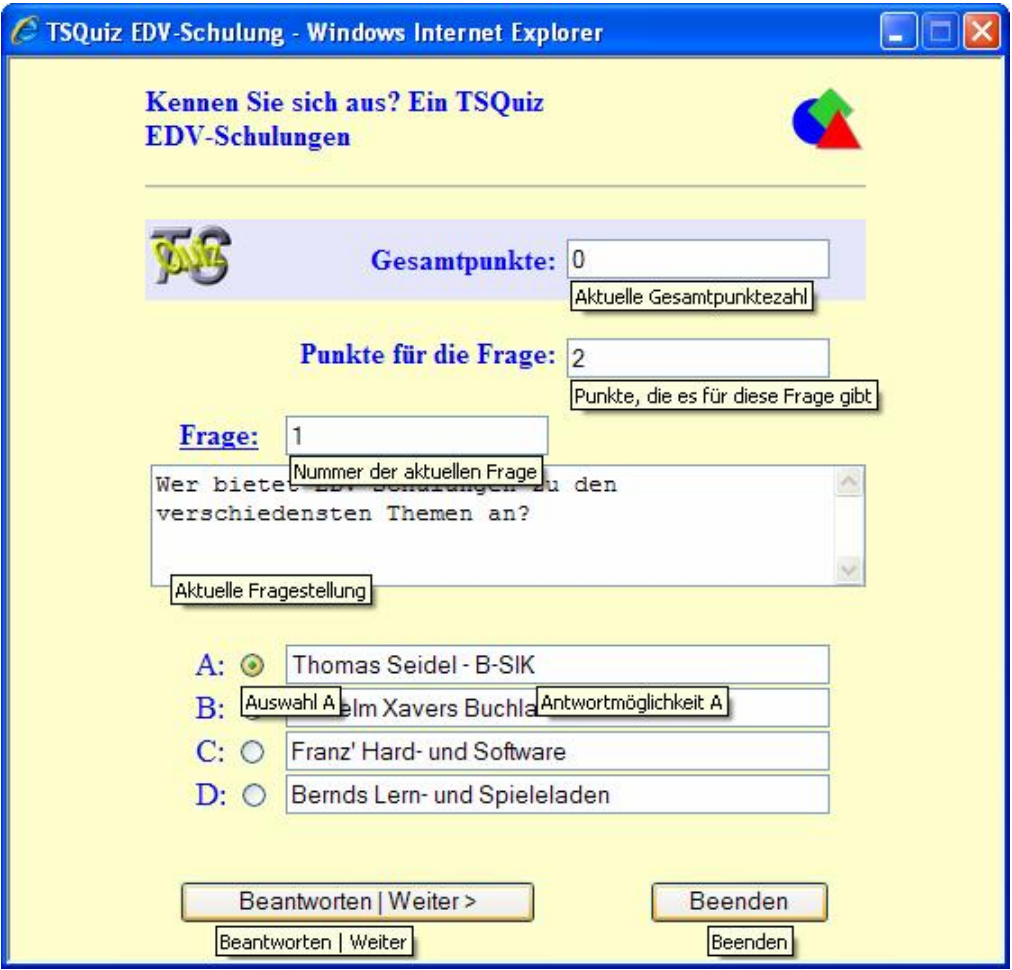

Zu jeder Frage werden die folgenden Informationen und Angaben angezeigt:

- Nummer der Frage
- Erreichbare Punktezahl
- Die Frage selbst
- $\&$  4 Antworten als Vorgaben (A ... D)
- 4 Markierungsoptionen zu den Antworten

#### **3. Schaltflächen**

Zwei Schaltflächen dienen der Steuerung des Quiz:

 Beantworten | Weiter Führt zur Auswertung der Antwort und zur nächsten Frage Beenden Beendet das Quiz und schließt das Fenster

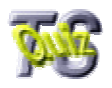

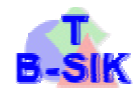

#### **4. Weitere Schaltflächen**

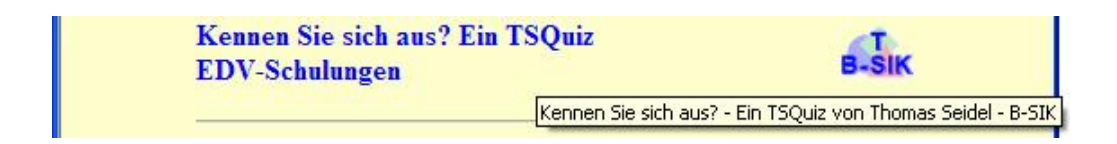

Hinter dieser Schaltfläche verbirgt sich ein Link zur Homepage von B-SIK.

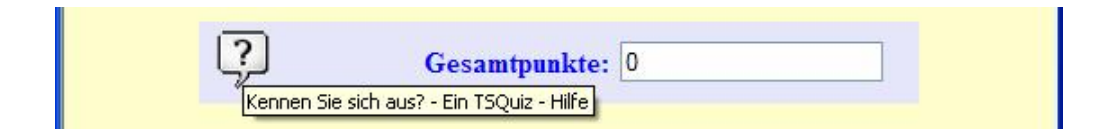

Über diese Schaltfläche können Sie diese Hilfedatei aufrufen.

#### **5. Spielverlauf**

Nach dem Anzeigen des Startbildschirmes geht es mit [Beantworten | Weiter] weiter.

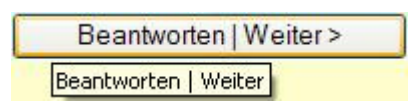

Es wird die erste Frage angezeigt.

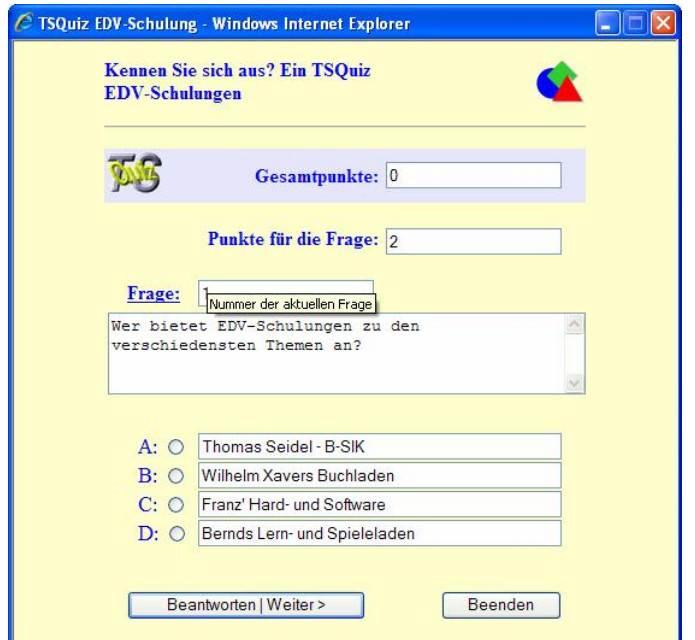

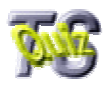

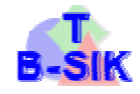

Wählen Sie eine Antwort aus und markieren diese entsprechend. Bestätigen Sie Ihre Auswahl mit [Beantworten | Weiter].

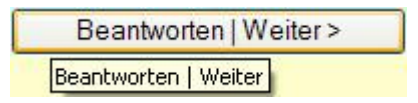

Wenn Ihre Auswahl richtig war, wird folgende Meldung angezeigt:

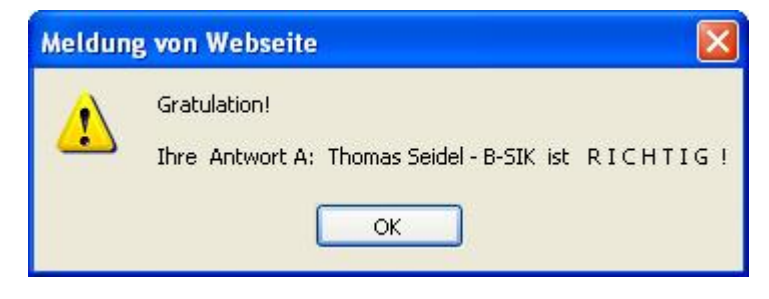

War Ihre Antwort falsch, dann erscheint diese Meldung:

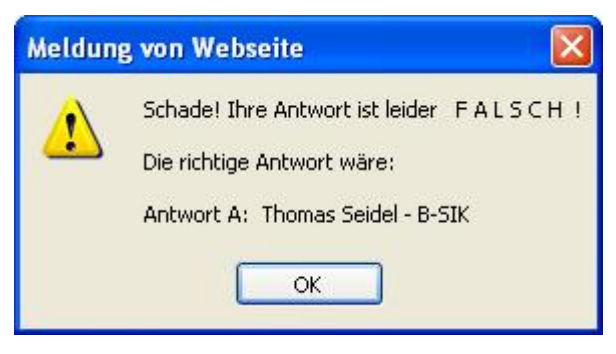

Haben Sie keine Auswahl getroffen, dann kommt diese Meldung:

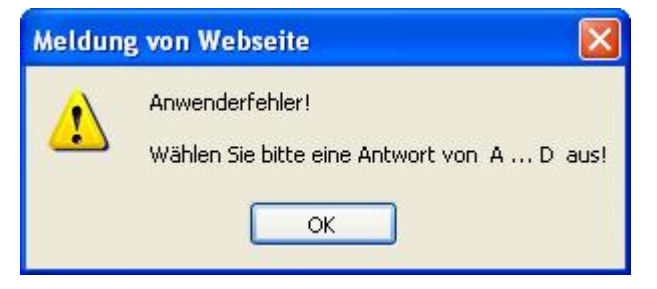

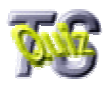

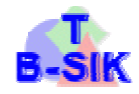

Wurde Ihre Antwort ausgewertet, gelangen Sie nach dem Klick auf [Ok] automatisch zur nächsten Frage und der Verlauf wiederholt sich.

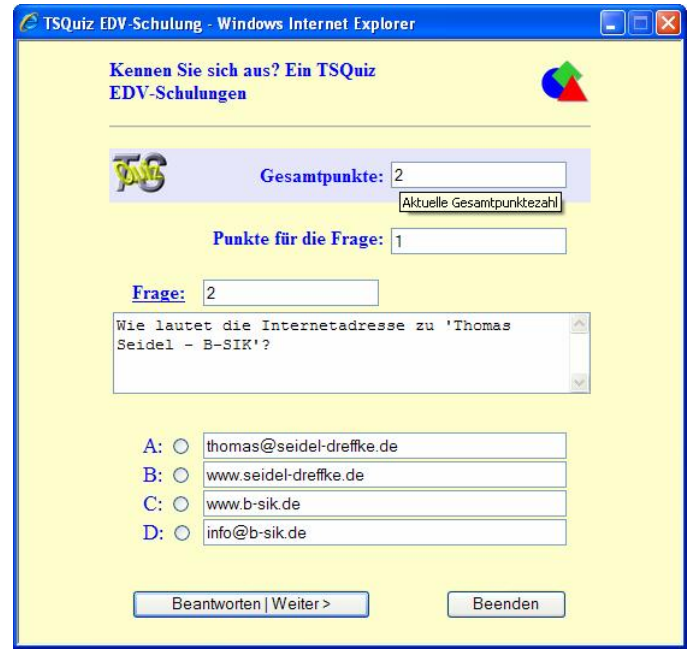

Im oberen Feld wird Ihre bisher erreichte Gesamtpunktzahl angezeigt.

Mit Beantwortung und Auswertung der letzten Frage erfolgt die Abschlussauswertung des Quiz.

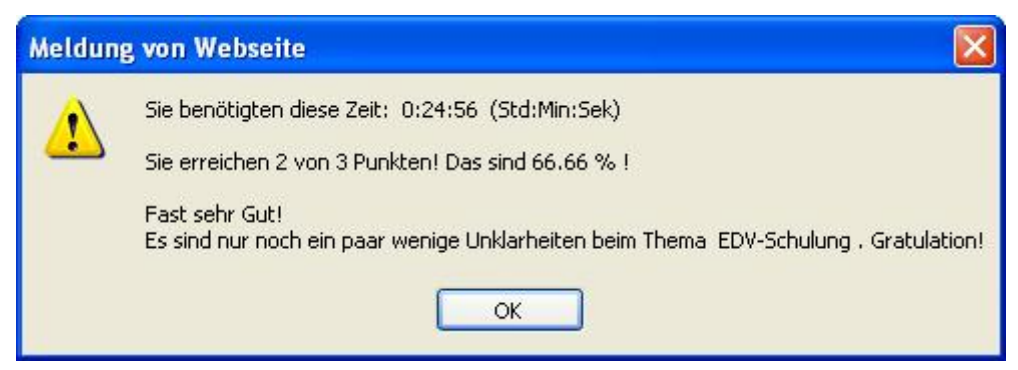

Auch dieses Fenster wird mit [Ok] geschlossen.

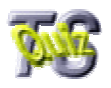

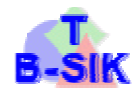

#### **6. Beenden des Quiz**

Nach der Abschlussauswertung erscheint dieses Fenster:

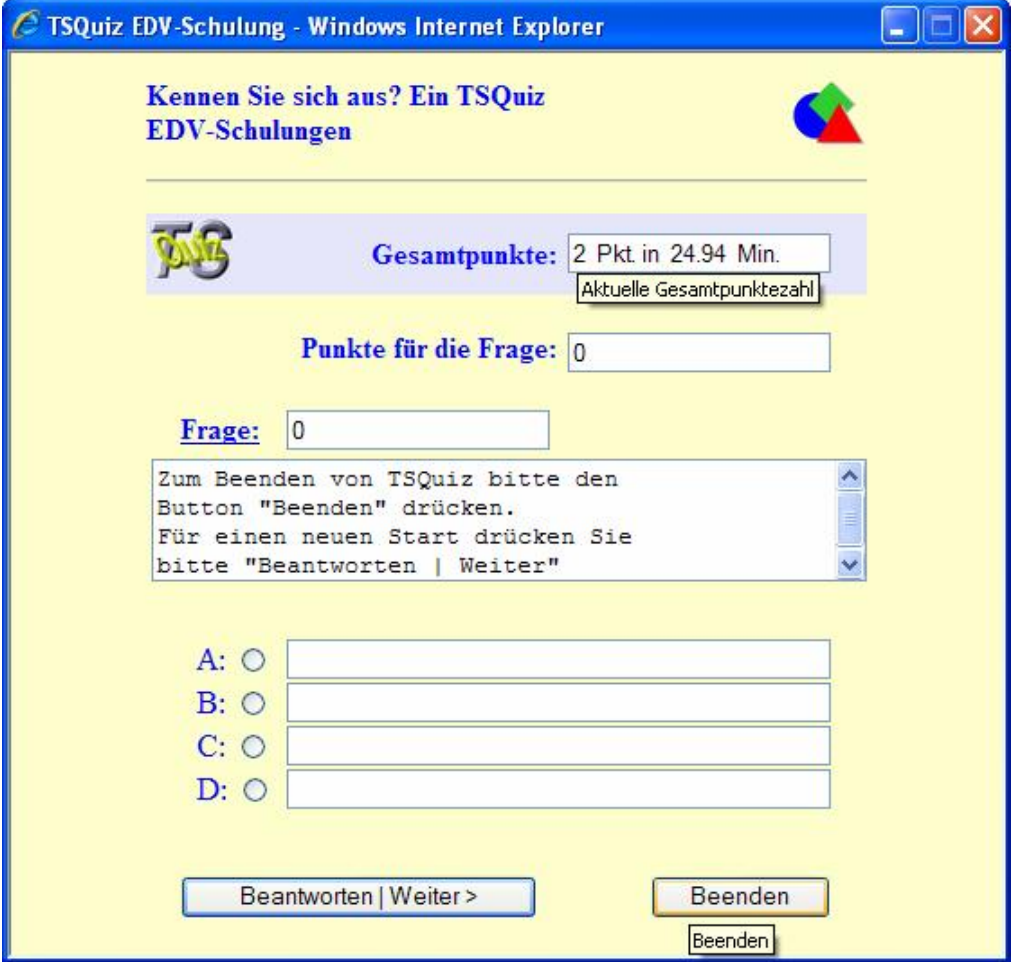

Im oberen Anzeigebereich können Sie noch einmal Ihre Kurzauswertung sehen.

Zum Beenden des Quiz klicken Sie auf [Beenden].

Wollen Sie das Quiz noch einmal starten, dann müssen Sie die Schaltfläche [Beantworten | Weiter] klicken.